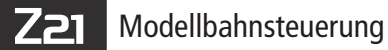

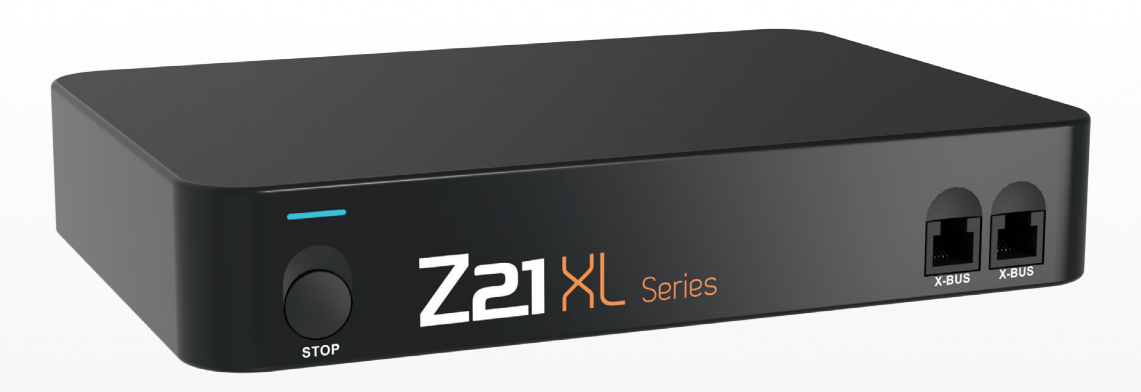

# **Z21XL** Series

Z21 ist eine Innovation von FLEISCHMANN und ROCO

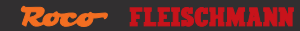

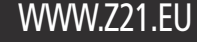

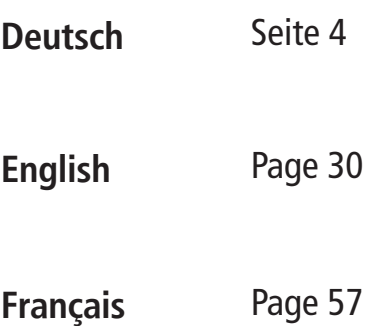

**Bitte beachten Sie vor der Inbetriebnahme des Z21-Digitalsystems folgende Hinweise:**

- *▶* Wenn Sie ROCO- oder FLEISCHMANN-Komponenten mit Produkten von Drittherstellern kombinieren, besteht keine Gewährleistung bei Beschädigungen oder Fehlfunktionen.
- *▶* Durch das Öffnen der Gehäuse von Z21-Digitalzentrale und Router erlischt jeder Anspruch auf Gewährleistung.
- *▶* Führen Sie Anschlussarbeiten nur bei abgeschalteter Betriebsspannung durch!
- *▶* Arbeiten Sie vorsichtig und achten Sie beim Anschluss an das Gleissystem darauf, dass keine Kurzschlüsse entstehen! Ein falscher Anschluss kann die Digitalkomponenten zerstören. Lassen Sie sich gegebenenfalls von Ihrem Fachhändler beraten.
- *▶* Schließen Sie auf keinen Fall parallel zur Digitalsteuerung einen analogen Trafo oder andere Digitalsysteme bzw. Zentralen an den gleichen Stromkreis oder an angrenzende Stromkreise an. Dadurch kann die Z21-Digitalzentrale zerstört werden!
- *▶* Verwenden Sie die 10870 Z21 XL Series nicht, wenn der Netzstecker, das Netzkabel oder das Gerät selbst defekt oder beschädigt ist.
- *▶* Während des Betriebes kann es zu einer Erwärmung der 10870 Z21 XL Series kommen. Achten Sie auf genügenden Abstand zu benachbarten Teilen, um ausreichende Lüftung und Kühlung des Gerätes zu gewährleisten.
- *▶* Die Z21 XL Serie soll nur für Große Spurweiten 0, 1 und 2 verwendet werden.

Deutsch

### **Herzlichen Dank, dass Sie sich für das Z21-Digitalsystem entschieden haben!**

Mit dem Z21-Digitalsystem wird Modellbahnsteuerung so einfach und spannend wie nie: Lokomotiven, Weichen und Digitalkomponenten lassen sich damit einfach und bequem von Ihrem Smartphone oder Tablet-PC aus steuern – mit maximalem Fahrspaß von der ersten Sekunde an!

#### **Das Z21-Digitalsystem setzt sich aus diesen Bausteinen zusammen:**

- *▶* Die Z21-Digitalzentrale ist eine leistungsfähige Multiprotokoll-Zentrale neuester Generation. Sie gliedert sich perfekt in Ihre Anlage ein und ermöglicht es Ihnen, Lokomotiven und Digitalkomponenten einfach und bequem per Smartphone, Tablet-PC oder MULTIMAUS zu steuern.
- *▶* Die Z21 App ist eine universelle Steuersoftware für Android- und iOS-basierte Smartphones und Tablet-PCs. Mit der App können Sie an Ihrem Smartphone alle Loks mit DCC- oder Motorola-Decoder steuern und Lokbibliotheken, Lokomotiven, Lokfunktionen und Digitalkomponenten programmieren.

#### **Lieferumfang:**

- Z21 XL Series Digitalzentrale
- Netzteil und Kabel 6 A, 20 V
- Vorkonfigurierter WLAN-Router inkl. Schaltnetzteil
- Bedienungsanleitung
- 3 Stk. Steckerklemmem RM 3,5 2p

Für mehr Informationen besuchen Sie bitte www.z21.eu

 $Z<sub>21</sub>$ 

#### **Inhalt**

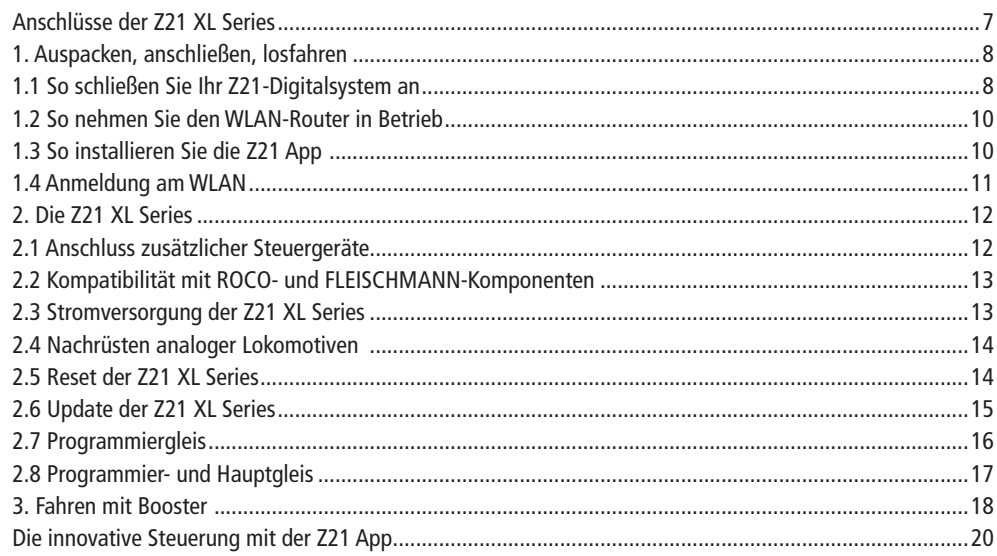

Deutsch $\begin{array}{c} \vdots \\ \vdots \\ \vdots \end{array}$ 

 $\ldots \ldots$ 

#### **Anschlüsse der Z21 XL Series**

#### Vorderseite

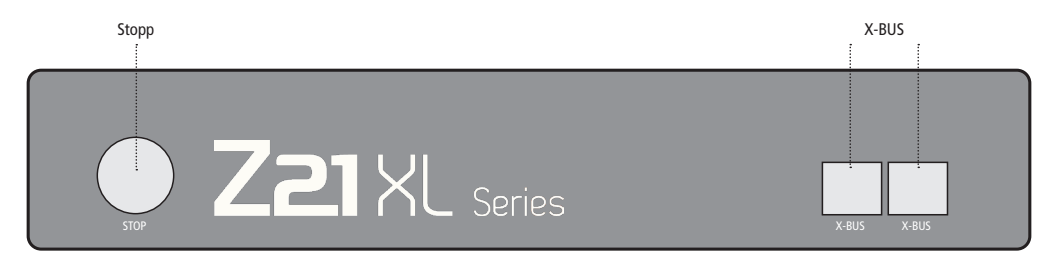

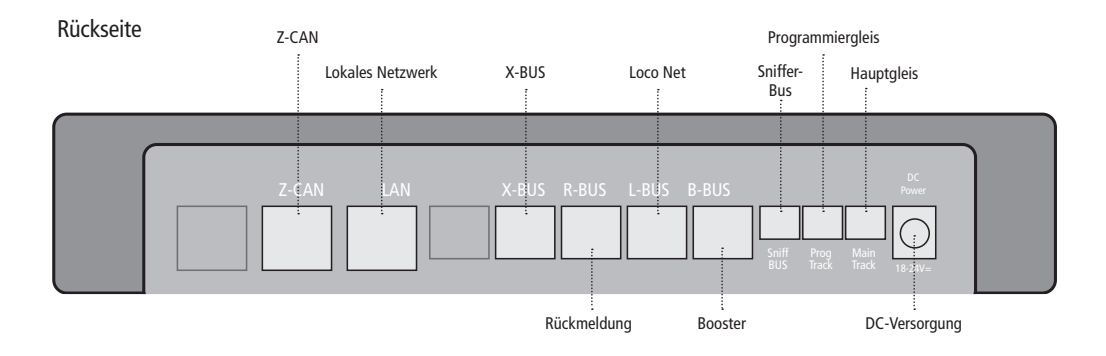

#### **Technische Details:**

**Eingangsspannung** 12-24 V

#### **Schienenspannung**

Schienenspannung liegt 1 V unter Eingangsspannung

**Ausgangsstrom** max. 6 A

#### **Kurzschluss-/Überlastabschaltung** Ja, bei über 6 A

**Digitalsystem** DCC, MM, RailCom®

**Analoge Loks** Nicht steuerbar

**Abmessungen** 207 mm x 146 mm x 37 mm

# **1. Auspacken, anschließen, losfahren**

In dieser Anleitung erfahren Sie, wie Sie Ihr Z21-Digitalsystem in Betrieb nehmen und Ihre Anlage mit den Z21-App steuern. Bitte legen Sie folgende Dinge bereit:

- *▶* die Z21 XL Series und das zugehörige Netzteil
- *▶* den mitgelieferten WLAN-Router und das zugehörige Netzteil
- *▶* das mitgelieferte Netzwerkkabel
- *▶* Ihr Smartphone oder Ihren Tablet-PC mit Internetzugang, wahlweise oder zusätzlich die MULTIMAUS (Art.-Nr. 10810), Z21WLANMAUS (Art.-Nr. 10813)

# **1.1 So schließen Sie Ihr Z21-Digitalsystem an**

- 1. Platzieren Sie die Z21 XL Series gut zugänglich auf Ihrer Anlage.
- 2. Die Z21 XL Series wurde ausschließlich für trockene Innenräume entwickelt. Betreiben Sie die Z21 XL Series daher nicht in Umgebungen mit großen Temperatur- und Luftfeuchtigkeitsschwankungen. Die Z21 XL Series sollte keinesfalls in der Nähe von starken Wärmequellen, wie z.B. Heizkörpern oder Orten mit direkter Sonneneinstrahlung, platziert werden.
- 3. Klemmen Sie die mitgelieferte Klemmbuchse am Anschlussgleis an. Stellen Sie dabei eine gute Kontaktierung sicher.
- 4. Verwenden Sie Anschlussleitungen mit 0,75mm² bis 1,5mm² (AWG18 AWG16). Stecken Sie das Kabel Ihres Anschlussgleises in die Gleis-Buchse "Main Track" der Z21 XL Series.
- 5. Verbinden Sie das Schaltnetzteil mit der Buchse "DC Power".
- 6. Verbinden Sie das Schaltnetzteil der Z21 XL Series mit der Netzsteckdose.

Deutsch

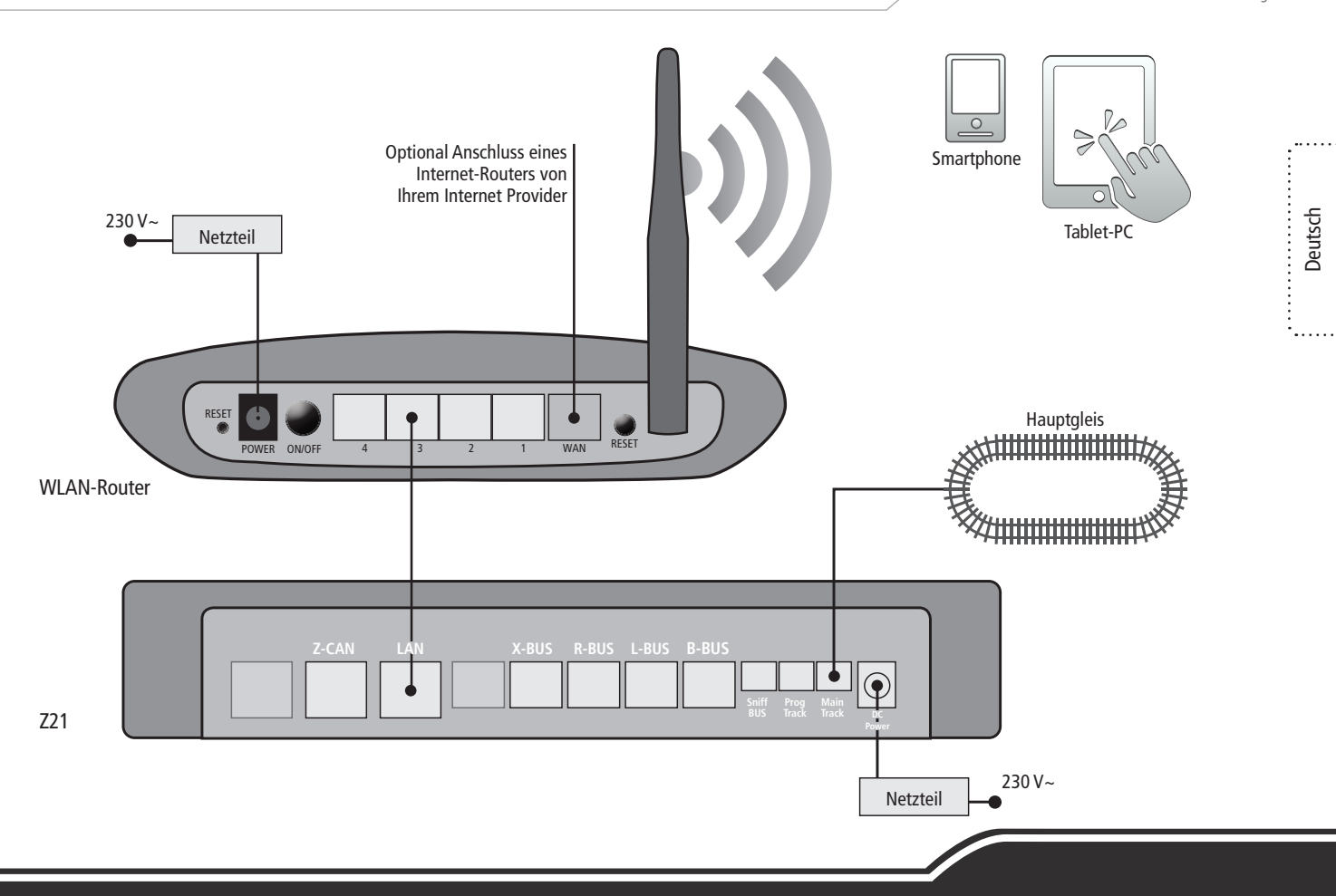

Welche weiteren Komponenten von ROCO und FLEISCHMANN Sie an der Z21 XL Series nutzen können, finden Sie auf: www.z21.eu/de/produkte/z21-xl-series

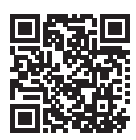

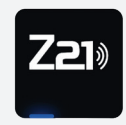

Unsere Z21 App unterstützt derzeit Geräte mit iOS Version 11 und höher und mit Android Version 5 und höher um die volle Funktionalität zu gewährleisten.

Tablets und Smartphones mit einer älteren Systemversion können jedoch auf unsere vorhergehende App zugreifen, die auch im App Store und im Google Play Store zur Verfügung steht.

# **1.2 So nehmen Sie den WLAN-Router in Betrieb**

Als nächstes schließen Sie die Z21 XL Series an den mitgelieferten WLAN-Router an, um

Ihre Anlage über externe Endgeräte wie Ihr Smartphone oder Ihren Tablet-PC steuern zu können.

- 1. Platzieren Sie den WLAN-Router neben der Zentrale. Wählen Sie den Standort so, dass eine störungsfreie Verbindung zwischen Router und Smartphone oder Tablet möglich ist.
- 2. Schließen Sie über das mitgelieferte Netzwerkkabel den LAN-Port der Digitalzentrale an einen der LAN-Ports des WLAN-Routers an.
- 3. Wenn Sie einen Internetanschluss haben, können Sie den WLAN-Router über den WAN-Port optional mit dem Router Ihres Internet Providers verbinden. Dann haben Sie die Möglichkeit, mit Ihrem Smartphone oder Tablet-PC jederzeit über die bestehende Verbindung auf das Internet zuzugreifen, um Updates zu starten oder Informationen abzurufen.
- 4. Verbinden Sie den WLAN-Router mit der Netzsteckdose.

Fertig! Ihr Z21-Digitalsystem ist jetzt einsatzbereit. Als nächstes erfahren Sie, wie Sie auf Ihrem Smartphone die Steueranwendung Z21 App installieren und Ihr Smartphone oder Ihren Tablet-PC mit der Z21-Digitalzentrale verbinden.

#### **1.3 So installieren Sie die Z21 App**

- *▶* Stellen Sie sicher, dass Ihr Smartphone oder Tablet-PC mit dem Internet verbunden ist.
- *▶* Wenn Sie ein iPad oder ein iPhone oder iPod nutzen, wechseln Sie in den AppStore.
- *▶* Nutzen Sie ein Android-Smartphone oder -Tablet, wechseln Sie auf Google Play.
- ▶ Suchen Sie mit der Suchfunktion nach der "Z21". Installieren Sie die App.
- *▶* Starten Sie die App. Der Startbildschirm öffnet sich. Los geht's!

#### **1.4 Anmeldung am WLAN**

Um Ihr Z21-Digitalsystem mit Ihrem Smartphone oder Tablet zu steuern, müssen Sie das Gerät am WLAN-Router anmelden:

- *▶* Schließen Sie Router und Zentrale gemäß Quick-Start-Guide an.
- *▶* Wechseln Sie am Smartphone/Tablet in die Netzwerk-Einstellungen.
- *▶* Das Z21-WLAN erscheint in der Liste der Netzwerke in Reichweite.
- ▶ Das Netzwerk heißt "Z21\_wxyz", wobei wxyz die Endziffern der Router-Seriennummer (s. Feld "S/N" auf der Router-Unterseite) sind.
- *▶* Tippen Sie auf den Netzwerknamen.
- *▶* Geben Sie nun das Passwort für die Netzwerkanmeldung ein. Sie finden es im Feld "PIN" an der Unterseite des Routers.
- *▶* Fertig!

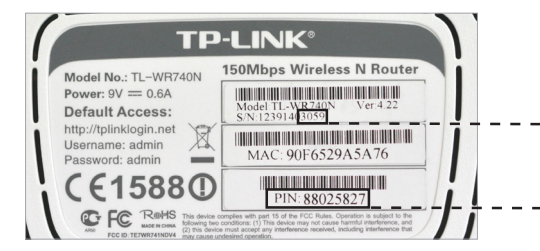

Unterseite des Routers

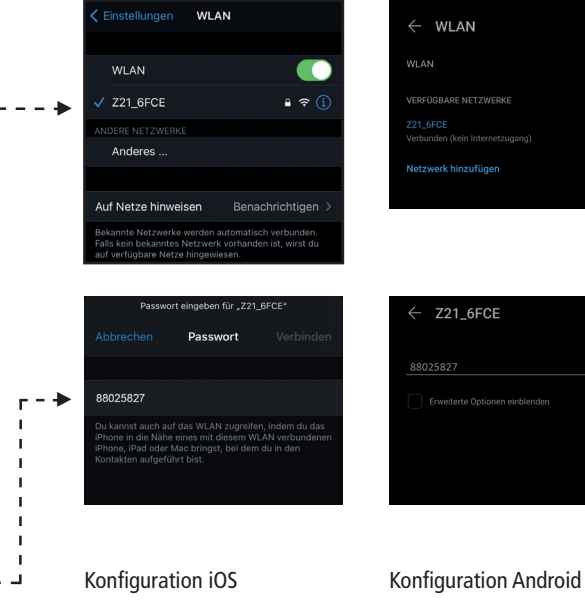

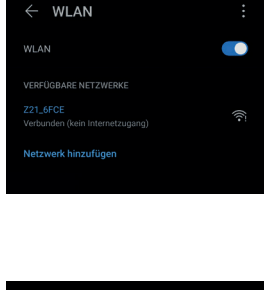

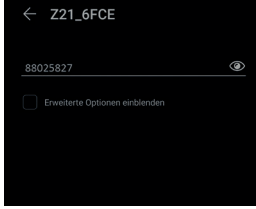

Deutsch

721

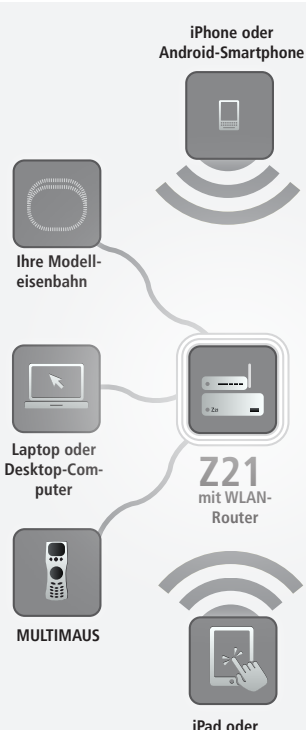

**Android-Tablet**

### **2. Die Z21 XL Series**

Die Z21 XL-Serie ist speziell an die Bedürfnisse der großen Spuren (0, 1, 2/G) angepasst und vereint die Vorteile und den Komfort des Z21 Systems mit einer hohen Ausgangsleistung von 6 Ampere.

Die große Mechanik der Modelle und das robuste Gleismaterial halten nicht nur die hohen Ströme aus, sondern benötigen diese sogar.

- *▶* Steuert bis zu 9.999 DCC-Lokdecoder
- *▶* Steuert bis zu 2.048 DCC-Weichendecoder
- *▶* Kompatibel zu allen MULTIMAUS-Modellen und zu der Z21 WLANMAUS
- *▶* Separater Programmiergleisanschluss mit Zimo-Decoder-Update
- *▶* Rückmeldung via Rail Com©
- *▶* Updatefähig mit der Z21 updater App und dem Z21 Maintenance Tool

### **2.1 Anschluss zusätzlicher Steuergeräte**

Wahrscheinlich werden Sie Ihr Z21-Digitalsystem am liebsten mit Ihrem Smartphone oder Ihrem Tablet-PC steuern. Natürlich können Sie die kabellose Freiheit mit der Z21 WLANMAUS genießen. An den "X-BUS"-Anschlüssen der Z21 XL Series können Sie Ihre bisherigen MULTIMAUS-Steuergeräte anschließen.

Jedes dieser Steuergeräte kann auf sämtliche Lokomotiven und Digitalkomponenten zugreifen. Sie können damit jederzeit Lokomotiven, die von einem anderen Gerät aus gesteuert werden, übernehmen, indem Sie in der Z21 App einfach eine beliebige Funktion der entsprechenden Lok auswählen oder den Fahrregler der Lok betätigen.

**Deutsch** 

# **2.2 Kompatibilität mit ROCO- und FLEISCHMANN-Komponenten**

An die Z21 XL Series lassen sich problemlos viele Digitalgeräte von ROCO und FLEISCHMANN anschließen.

Wir arbeiten ständig an Verbesserungen und Erweiterungen unserer Produkte. Deshalb wäre hier eine gedruckte Liste schnell veraltet. Sie finden Informationen zur Kompatibilität auf: https://www.z21.eu/de/produkte/z21-xl-series

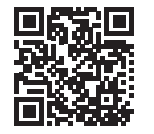

#### **2.3 Stromversorgung der Z21 XL Series**

Zur Spannungsversorgung der Z21 XL Series verwenden Sie bitte ausschließlich das mitgelieferte Schaltnetzteil (Art.-Nr. 10857). Verwenden Sie unter keinen Umständen einen gewickelten Transformator!

Die maximale Eingangsspannung beträgt beim Z21-Digitalsystem 24 V. Die maximale Gleisspannung liegt stets 1 V unter der Eingangsspannung.

Die Z21-Digitalzentrale ist für Belastungen bis zu 6 A ausgelegt. Kommt es auf Ihrer Anlage immer wieder zu Ausfällen wegen Überlastung, installieren Sie bitte einen Booster (vgl. Seite 18).

Tipp: Den aktuellen Stromverbrauch auf Ihrer Anlage erfahren Sie in der Z21 App im Menü "Z21-Einstellungen" unter dem Menüpunkt "Strom Zentrale".

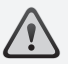

#### **Achtung:** Verbinden Sie die Z21 XL Series nur mit Komponenten die für die XL Series feigegeben sind. Eine Liste finden Sie auf: www.z21.eu/de/produkte/z21-xl-series

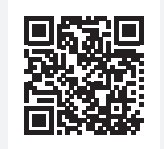

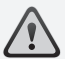

zerstören!

**Achtung:** Schließen Sie auf keinen Fall einen analogen Trafo an den Stromkreis Ihres Digitalsystems an! Das würde Ihre Z21 XL Series

**Achtung:** Lokomotiven und Komponenten ohne Decoder können Sie mit dem Z21-Digitalsystem nicht nutzen.

#### **2.4 Nachrüsten analoger Lokomotiven**

**Lokomotiven und Komponenten ohne Decoder können Sie mit dem Z21-Digitalsystem nicht nutzen.** Auf Grund ihrer völlig anderen Spannungsversorgung führt die Verwendung einer decoderlosen Lok zu einem stark störenden, hochfrequenten Geräusch. Zudem besteht die Gefahr, dass die Motoren beschädigt werden.

Viele analoge Modelle lassen sich aber mit Decodern nachrüsten und so für den Einsatz auf Ihrer Z21-Anlage fit machen.

#### **2.5 Reset der Z21 XL Series**

Wenn Ihr Digitalsystem nicht mehr einwandfrei funktioniert, setzen Sie Ihre Z21 XL Series bitte folgendermaßen auf die werkseitigen Einstellungen zurück:

- *▶* Drücken Sie die Stopp-Taste an der Gerätefront.
- *▶* Halten Sie den Taster für minsetens 5 Sekunden gedrückt bis die LED-Leuchte violett zu blinken beginnt. Danach ist die Z21 XL Series in den Werkszustand zurückgesetzt.

#### **2.6 Update der Z21 XL Series**

Z21 Updater App für iOS und Android hilft Ihnen Ihr Z21 System immer und unkompliziert auf dem aktuellen Stand zu halten. So profitieren Sie von allen Verbesserungen und neuen Funktionen.

Updates herunterladen - Wenn Sie mit dem Internet verbunden sind, können Sie einfach auf neue Updates prüfen.

Diese werden dann auch gleich auf dem Gerät hinterlegt.

Neues Update einspielen - Wechseln Sie einfach ins Z21-Netzwerk.

Nach dem Verbinden mit dem Z21 Gerät kann das Update eingespielt werden.

Deutsch

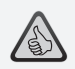

**Tipp:** Über das Programmiergleis können Sie sehr bequem die Firmware Ihrer Zimo-Lokdecoder aktualisieren. Verwenden Sie hierzu das Z21 Maintenance Tool. Hier geht's zum Download: www.z21.eu/ de/downloads/software-tools

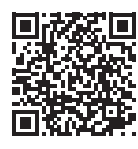

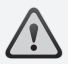

**Achtung:** Es darf immer nur eine Lok auf dem Porgrammiergleis stehen.

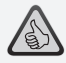

**Tipp:** Denken Sie bei der Festlegung der Länge des Programmiergleises auch an längere Schlepptender-Dampfloks und Triebwagen!

# **2.7 Programmiergleis**

Sie können jedes Teilstück Ihrer Anlage als Programmiergleis nutzen – isolieren Sie es einfach beidseitig und schließen Sie es dann an der "Prog. Track"-Buchse der Digitalzentrale an.

Um eine Lok zu programmieren, fahren Sie damit auf das entsprechende Gleisstück. Wechseln Sie dann mit der Z21 App in den Programmiermodus (mehr dazu unter www.z21.eu/de/z21-system/z21-app/tutorials).

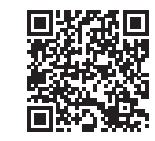

Die Z21 XL Serie schaltet das Gleis nun automatisch in den Programmiermodus um.

Rückmeldung

# **2.8 Programmier- und Hauptgleis**

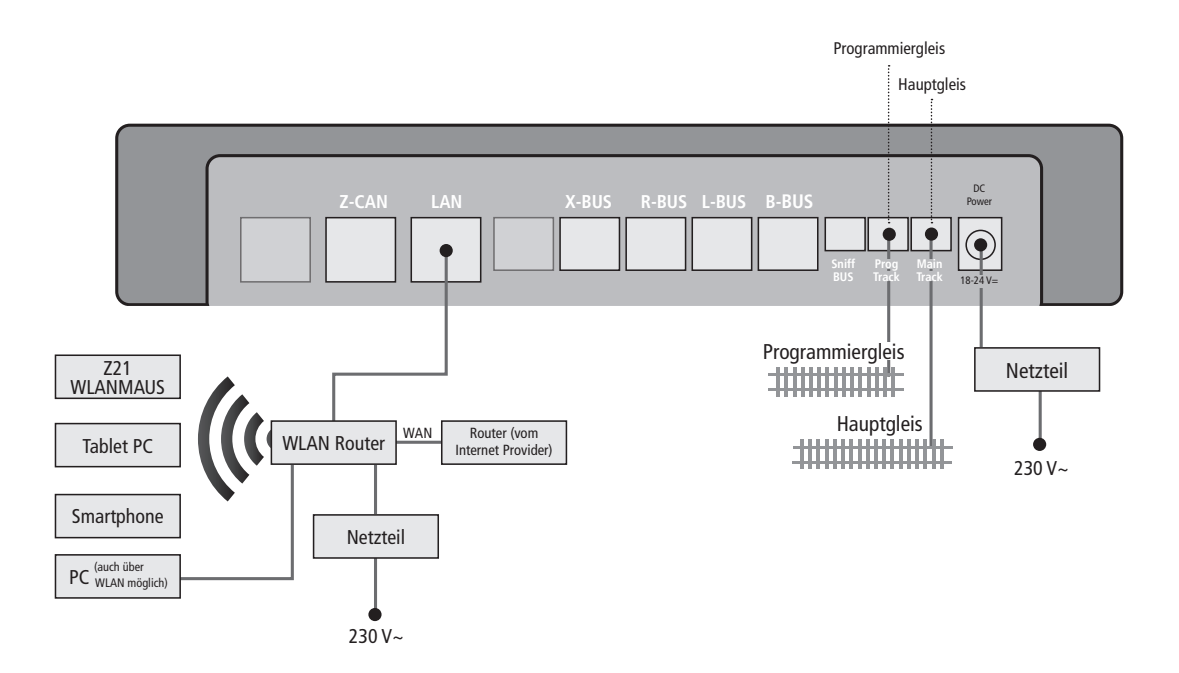

 $\gamma_1, \ldots,$ 

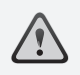

Übersteigt der Stromverbrauch 5 A, ist der Abschnitt überlastet und muss aufgeteilt werden.

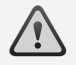

**Achtung:** Der Booster und die Z21 XL Series dürfen nicht am selben Trafo oder Schaltnetzteil betrieben werden!

Verwenden sie am der Z21 XL Series nur Booster der Z21 XL Series wie den 10869 - Z21 XL BOOSTER.

# **3. Fahren mit Booster**

Wenn Ihre Anlage öfter abschaltet, ohne dass eine Lok oder ein Wagen entgleist ist oder sich Fehler in der Verdrahtung eingeschlichen haben, liegt in der Regel eine Überlastung durch zu viele Verbraucher vor. Abhilfe schafft in diesem Fall ein Z21 XL BOOSTER (Art.-Nr. 10869), der weitere Energie zur Verfügung stellt.

**Der Einbau ist einfach:**

*▶* Unterteilen Sie die Anlage in zwei Versorgungsabschnitte mit ungefähr gleichem Stromverbrauch. Trennen Sie die Gleise beidseitig.

An den Z-CAN können mehr als 20 Z21 XL BOOSTER angeschlossen werden. So können auch sehr große Anlagen versorgt werden.

Deutsch

 $\mathcal{L}_{\mathcal{L}}$  .  $\mathcal{L}_{\mathcal{L}}$  ,

 $\begin{array}{c} \vdots \\ \vdots \\ \vdots \end{array}$ 

 $-2 - 2 - 2 - 2 = 0$ 

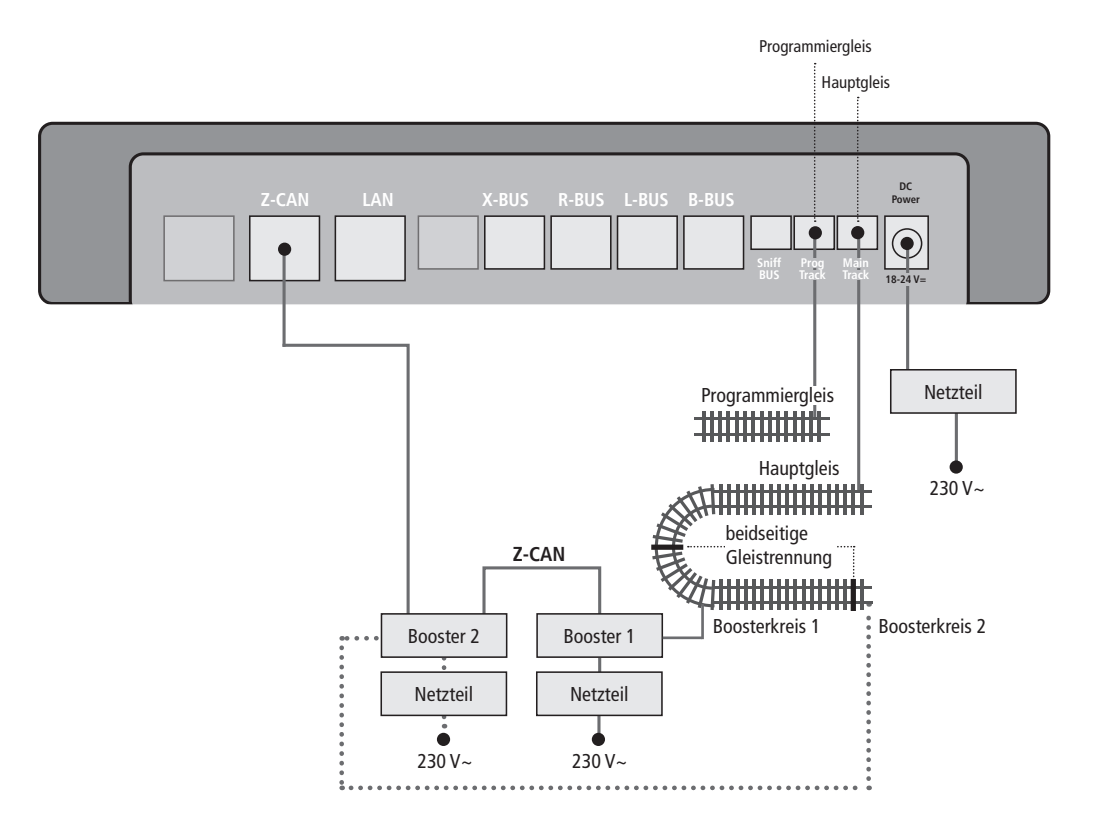

# **Spielend die digitale Modellbahnwelt entdecken! Die innovative Steuerung mit der Z21 App**

Durch die Z21App gelangen Sie in den Genuss vieler neuer Funktionen und Möglichkeiten, die Sie die digitale Welt der Modelleisenbahn noch spannender gestalten und erleben lassen.

Sie ermöglicht Ihnen eine detaillierte Lokbibliothek anzulegen. Dort können Sie alle lokspezifischen Daten sowie wesentliche Steuerinformationen (wie z.B. Lokadresse, Fahrstufen, Lokfunktionen und maximale Geschwindigkeit) einpflegen. Zudem kann das Z21System auch mit mehreren unterschiedlichen Eingabegeräten (wie z.B. MULTIMAUS und Z21App) zeitgleich bedient werden.

> Hier geht's zum Video: Z21 App Tutorial - Steuerung

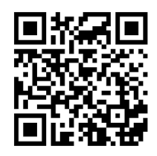

Download im App-Store für iOS oder im Google Play Store für Android! Die App steht als kostenloser Download zur Verfügung und kann auch ohne vorhandenes Z21-System getestet werden.

#### **Tablet Ansicht**

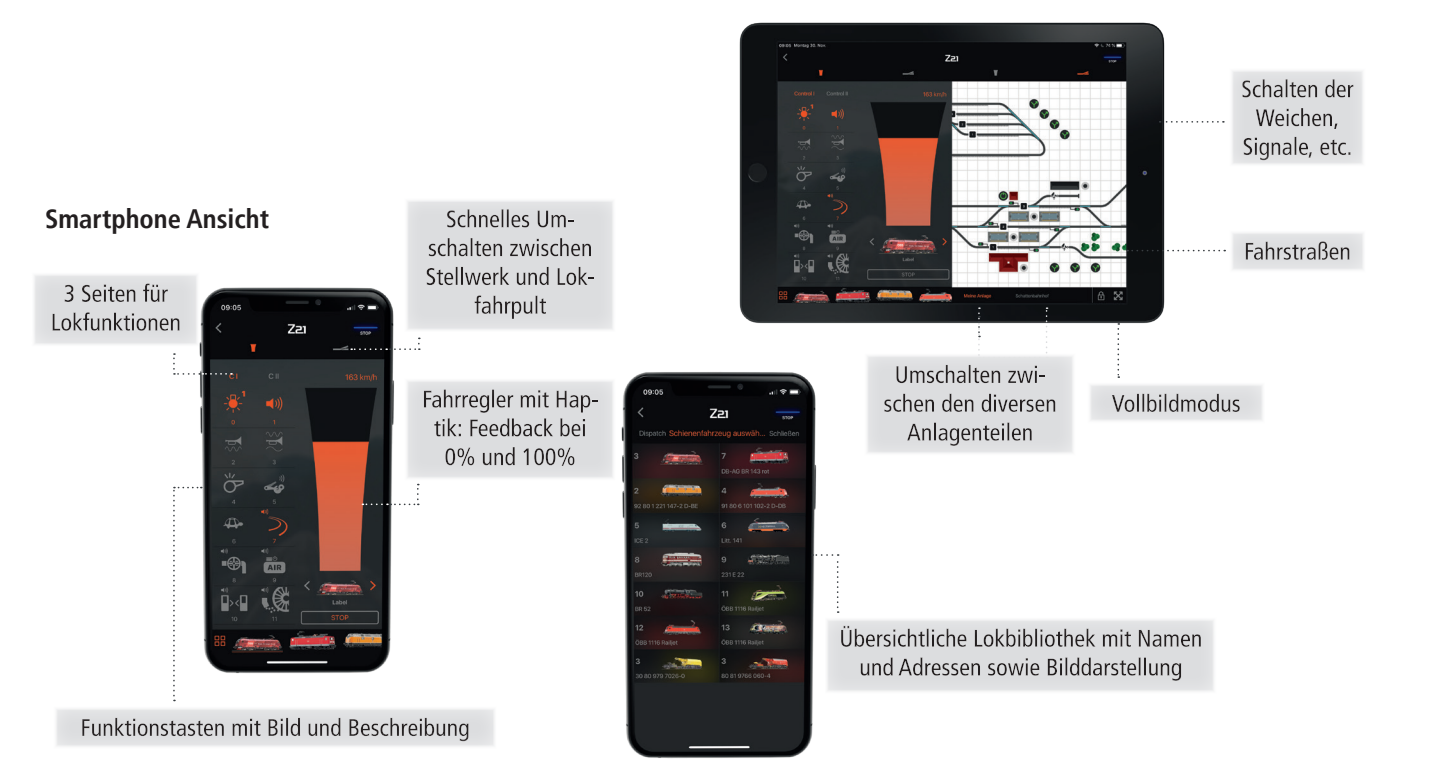

Deutsch

. . . . . .

- ` Auslesen und Rückmeldungen per RailCom© aus DCC-Loks
- ▶ Speichern der Lokdaten mit Hilfe der Import- und Export-Funktion
- ` Kabellose Steuerung per Tablet, Smartphone und WLANMAUS
- ` Leistungsfähige Verwaltung auch großer Fahrzeugparks (bis zu 9.999 Lokadressen und 2048 Weichenadressen)

Damit Sie Ihre Modelle noch einfacher und komfortabler einpflegen können, bietet Ihnen die Z21App direkten Zugriff auf die ROCO bzw. FLEISCHMANN-Lokdatenbank. Hier können Sie durch die Eingabe der passenden Artikelnummer automatisch alle Informationen, inkl. einem Modell-Bild, in Ihre Z21App importieren.

Die Z21App ermöglicht es Ihnen zudem, spielend einfach ein Stellwerk passend zu Ihrer Modellanlage aufzubauen und nimmt dabei Rücksicht auf alle relevanten Zubehörmöglichkeiten (wie z.B. Gleisbelegtmelder, Doppelkreuzungsweichen, Lichtsignale usw.). Dank eingebauter Drag- & Drop-Funktion sowie einfachem Verbinden der Stellwerkselemente wird Ihnen selbst das Erstellen komplexer Gleisbilder einfach von der Hand gehen.

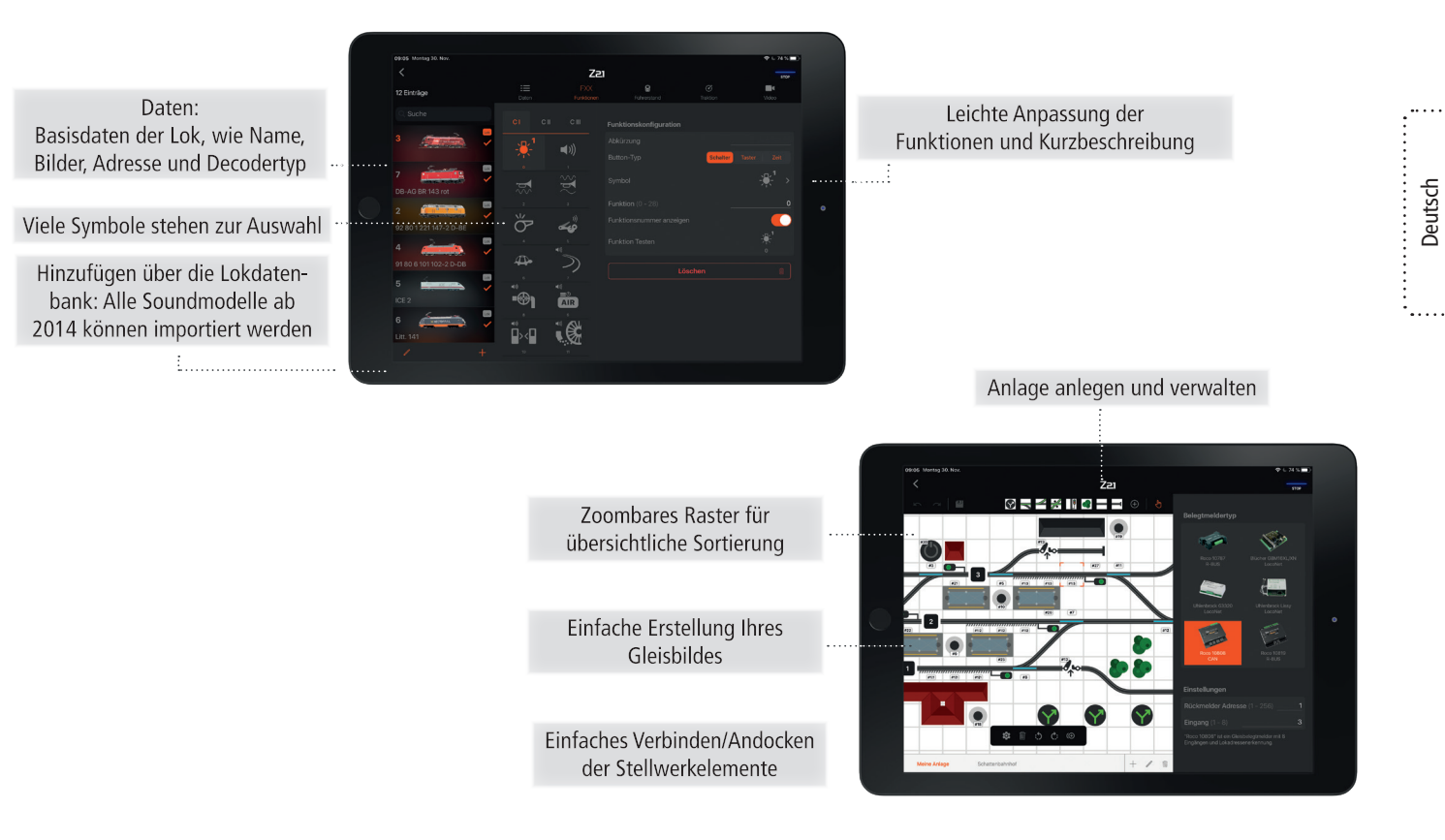

Die Z21 App ermöglicht auch CV-Programmierungen durchzuführen, um das Fahrverhalten und somit den Fahrspaß noch weiter zu optimieren.

Bei den Modellen, die bereits mit einem RailCom©-fähigen ZIMO-Decoder ausgestattet sind, kommt zudem die innovative CV-Programmierung mittels POM zum Greifen. Diese ermöglicht, den jeweiligen Decoder direkt anzusprechen und "live" auszulesen. Besonders hilfreich ist das zum Beispiel beim Anpassen der Lok-Fahreigenschaften (wie Anfahrtsspannung, Beschleunigung und Bremsverhalten sowie die Sound-Decoder-Lautstärke). Hierbei können die entsprechenden Kennlinien automatisch ausgelesen, ausgewertet und grafisch bearbeitet werden.

Ein Programmiergleis sowie das ständige Umstellen Ihrer Lokomotiven ist somit überflüssig. Bei Decodern ohne RailCom© kann man selbstverständlich auch auf die herkömmliche CV-Programmierung zurückgreifen, welche die innovative Programmhilfe ebenfalls anbietet. Eine Neuheit bei der CV-Programmierung ist die direkte Anzeige der jeweiligen Bits, welche speziell bei komplizierteren Programmierungen Abhilfe schafft, wie z.B. dem Function-Mapping.

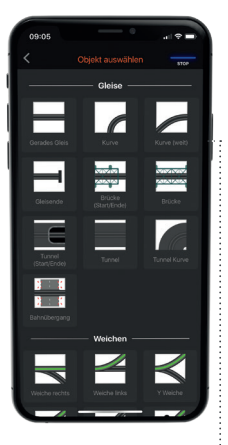

Auswahl von Zubehör und der Konfiguration

# ROCO/FLEISCHMANN-Decoder l ok Infe .<br>Fahrverhalte

 $-1219$ 

Passend für den Großteil aller

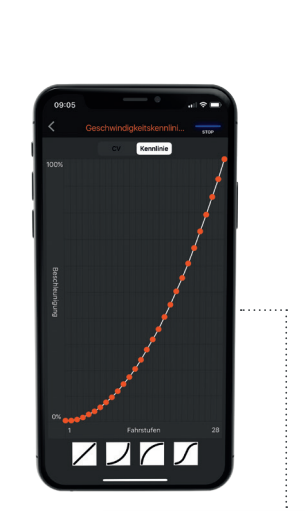

Automatisches Auslesen der Kennlinien und anschließende Auswertung. Grafische Darstellung in Klartext

Einstellungen und Live-Daten der Z21

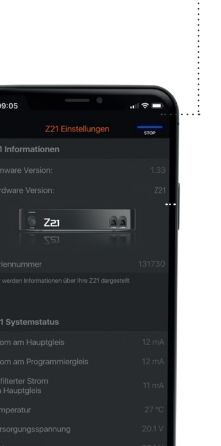

Deutsch

. . . . . .

#### **Systemvoraussetzungen**

Unsere Z21 App unterstützt derzeit Geräte mit iOS Version 11 und höher, mit Android Version 5 und höher, um die volle Funktionalität zu gewährleisten.

Tablets und Smartphones mit einer älteren Systemversion können jederzeit auf unsere vorübergehende App zugreifen, die auch im App Store und Google Play Store zur Verfügung steht.

Je nach Wunsch können Sie ein schematisches Stellwerk zum Erstellen Ihres Gleisplans wählen. Die Bedienung wurde in Anlehnung an beliebte Steuerungssoftwareprogramme erstellt und das Design spiegelt die Stellpulte des Originals wieder.

> Hier geht's zum Video: Schematisches Stellwerk

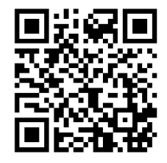

 $\mathcal{L}_{\mathcal{L}}$ 

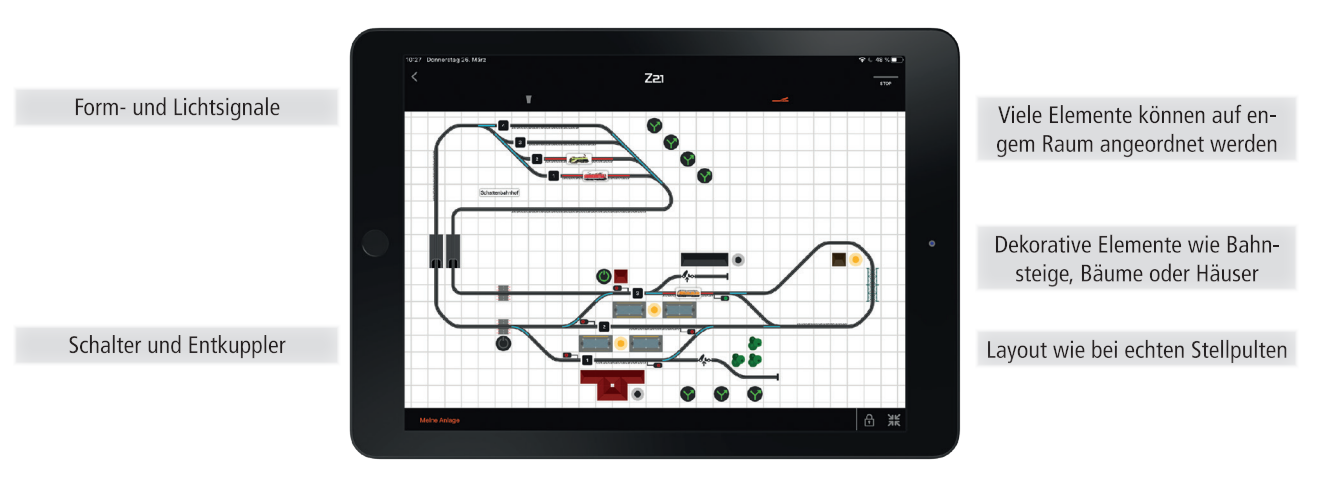

Seitengröße kann bei Bedarf jederzeit angepasst werden

### **Übernehmen Sie das Steuer! Fotorealistische Führerstände für mehr Spielspaß**

Die digitale Modellbahnwelt bringt viele Pluspunkte, einer davon ist sicher, dass Sie selbst das Steuer via virtuellem Führerstand übernehmen können! Lassen Sie sich als Lokführer von der fotorealistischen Darstellung der Führerstände begeistern, die mit Original-Schaltern, Bedienelementen des jeweiligen Lokomotiv-Vorbilds und interaktiven Steuerungen ausgestattet sind. Jeder steuerrelevante Knopf und Hebel ist anwählbar und bewirkt die vorbildgetreue Aktion Ihrer Lok.

Außerdem wird es 3-fachen Zuwachs geben! Dann umfasst die Z21 App 11 individuelle Führerstände, wie zum Beispiel jenen des Akkutriebwagens ETA 515, die nur darauf warten, von Ihnen gesteuert zu werden.

> Hier geht's zum Video: Z21 App Tutorial - Führerstand

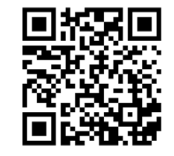

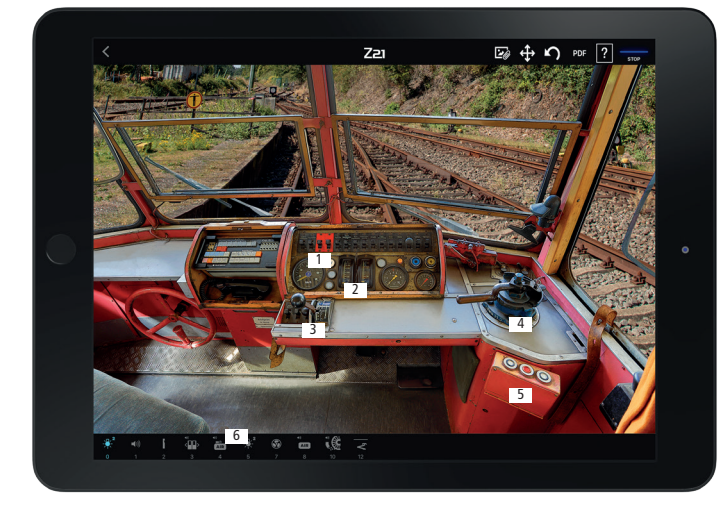

- Geschwindigkeitsanzeige
- Fahrstrom- und Akkuspannungsanzeige
- Fahrstufenschalter zum Aufrüsten und Beschleunigen
- Bremshebel
- Türsteuerung zum Öffnen und Schließen
- Funktionstasten zum Bedienen

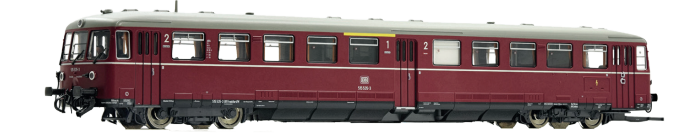

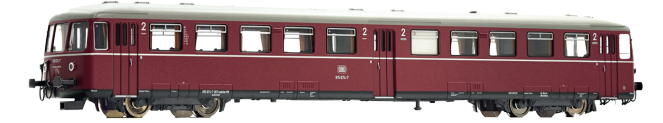

Deutsch

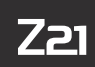

Änderungen von Konstruktion und Ausführung vorbehalten! • We reserve the right to change the construction and design! • Nous nous réservons le droit de modifier la construction et le dessin! • Ci riserviamo il diritto di variare la costruzione e il design! • Verandering van model en construcie voorbehounden. Bitte diese Beschreibung zum späteren Gebrauch aufbewahren! • Please retain these instructions for further reference! • Pière d'bien vouloir conserver ce mode d'emploi en vue d'une future utilisation! • Conservate queste istruczioni per un futuro utiliozzo! • Deze handleding altijd bewaren.

8010870920

Z21 ist eine Innovation von FLEISCHMANN und ROCO

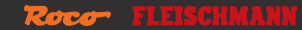

Modelleisenbahn GmbH Plainbachstr. 4 | 5101 Bergheim | Austria

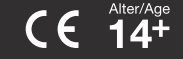